## IBM Business Process Manager Advanced - Process Server

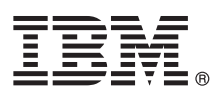

**Wersja 8.0**

# **Szybki start**

**Pierwsze kroki z instalowaniem i konfigurowaniem komponentu IBM Business Process Manager - Process Server.**

**Wersja w języku narodowym:** publikacje Szybki start w innych językach są dostępne w formacie PDF na dysku CD Szybki start.

## **Przegląd produktu**

IBM® Business Process Manager jest obszerną i łatwą w użyciu platformą do zarządzania procesami biznesowymi, umożliwiającą wizualne zarządzanie procesami biznesowymi. Obejmuje ona narzędzia i środowiska wykonawcze ułatwiające właścicielom procesów i użytkownikom biznesowym projektowanie, uruchamianie, monitorowanie i optymalizowanie procesów, dzięki czemu mogą oni bezpośrednio doskonalić procesy biznesowe.

## **1 Krok 1: Dostęp do oprogramowania i dokumentacji**

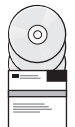

Jeśli produkt został pobrany w ramach programu Passport Advantage, należy zastosować się do wskazówek w dokumencie zawierającym informacje na temat pobierania: <http://www.ibm.com/support/docview.wss?uid=swg24031882>

Niniejsza oferta obejmuje następujące składniki:

- v dysk CD Szybki start,
- v produkt IBM Business Process Manager Advanced 8.0 obejmujący program IBM Installation Manager 1.5.2, serwera IBM WebSphere Application Server 8.0.0.3 oraz produkt IBM DB2 Express Edition V9.7 FP4 (tylko w systemach Microsoft Windows i Linux na procesorach Intel),
- v dodatki do produktu IBM WebSphere Application Server Network Deployment 8.0 (w tym program IBM HTTP Server, serwer IBM DMZ Secure Proxy Server oraz produkt IBM WebSphere Edge Components),
- v produkt IBM DB2 Enterprise Server Edition 9.7,
- produkt IBM Tivoli Directory Server 6.3,
- v produkt IBM Rational Application Developer for WebSphere Software 8.0.3.

Niektóre z tych składników są opcjonalne. Pełną listę składników dostarczanych na poszczególne platformy zawiera sekcja dotycząca pakietu produktu dostępna w Centrum informacyjnym produktu IBM Business Process Manager na stronie [http://pic.dhe.ibm.com/infocenter/dmndhelp/v8r0mx/index.jsp.](http://pic.dhe.ibm.com/infocenter/dmndhelp/v8r0mx/index.jsp)

Pełna dokumentacja wraz z instrukcjami instalowania jest dostępna w bibliotece produktu IBM Business Process Manager na stronie [http://www.ibm.com/software/integration/business-process-manager/library/documentation.](http://www.ibm.com/software/integration/business-process-manager/library/documentation)

#### **2 Krok 2: Sprawdzanie konfiguracji sprzętu i systemu**

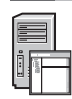

Z produktu IBM Business Process Manager można korzystać w wielu różnych konfiguracjach. Więcej informacji na ten temat można znaleźć w sekcji *Planning for IBM Business Process Manager* (Planowanie użycia produktu IBM Business Process Manager) w Centrum informacyjnym. Należy przejrzeć licencję produktu, aby upewnić się o posiadaniu niezbędnych autoryzacji do obsługi danej topologii, oraz zapoznać się z ograniczeniami w używaniu, którym podlegają poszczególne składniki oprogramowania dołączone do produktu.

Wymagania systemowe są wymienione na stronie [http://www.ibm.com/support/docview.wss?uid=swg27023005.](http://www.ibm.com/support/docview.wss?uid=swg27023005)

### **3 Krok 3: Instalowanie komponentu IBM Business Process Manager Advanced - Process Server**

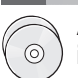

Aby utworzyć profil serwera Process Server korzystającego z bazy danych DB2 Express, wykonaj następujące kroki instalacji typowej:

- 1. Uruchom plik startera z nośnika DVD lub z miejsca, w którym rozpakowano obraz elektroniczny. W starterze wybierz opcję **z użyciem instalatora typowego**.
- 2. Sprawdź informacje wyświetlane na następnym panelu, w tym położenie instalacji, po czym kliknij przycisk **Dalej**.
- 3. Wybierz opcję instalacji dołączonej do pakietu bazy danych DB2 Express. Jeśli baza danych DB2 jest już zainstalowana, program wyświetla pytanie, czy należy zainstalować produkt korzystający z istniejącej bazy danych. Kliknij przycisk **Dalej**.
- 4. Przeczytaj i zaakceptuj umowę licencyjną, a następnie kliknij przycisk **Instaluj oprogramowanie**, aby rozpocząć instalację. W trakcie instalowania oprogramowania można wyświetlić i wydrukować informacje o instalacji.
- 5. Po zakończeniu instalacji otwórz konsolę Pierwsze kroki.

W przypadku instalacji złożonych należy w starterze wybrać opcję **z użyciem instalatora niestandardowego**. Zostanie uruchomiony program IBM Installation Manager.

Szczegółowe instrukcje instalowania zawiera sekcja *Installing IBM Business Process Manager Advanced* (Instalowanie produktu IBM Business Process Manager Advanced) w Centrum informacyjnym.

#### **Więcej informacji**

**?** Dodatkowe zasoby techniczne można znaleźć, korzystając z poniższych odsyłaczy:

- v IBM Education Assistant na stronie<http://publib.boulder.ibm.com/infocenter/ieduasst/v1r1m0/>
- v Dokumentacja serwera WebSphere Application Server: [http://publib.boulder.ibm.com/infocenter/wasinfo/v8r0/](http://publib.boulder.ibm.com/infocenter/wasinfo/v8r0/index.jsp) [index.jsp](http://publib.boulder.ibm.com/infocenter/wasinfo/v8r0/index.jsp)
- v Informacje o wsparciu: [http://www.ibm.com/support/entry/portal/Overview/Software/WebSphere/](http://www.ibm.com/support/entry/portal/Overview/Software/WebSphere/IBM_Business_Process_Manager_Advanced) [IBM\\_Business\\_Process\\_Manager\\_Advanced](http://www.ibm.com/support/entry/portal/Overview/Software/WebSphere/IBM_Business_Process_Manager_Advanced)

IBM Business Process Manager 8.0 Licensed Materials - Property of IBM. © Copyright IBM Corp. 2000, 2012. Użytkowników z instytucji rządowych USA obowiązują warunki umowy GSA ADP Schedule Contract z IBM Corp.

IBM, logo IBM, ibm.com, DB2, Express, Passport Advantage, Rational, Tivoli oraz WebSphere są znakami towarowymi lub zastrzeżonymi znakami towarowymi International Business Machines Corp.<br>zarejestrowanymi w wielu systemach jest w serwisie WWW IBM w sekcji "Copyright and trademark information" (Informacje o prawach autorskich i znakach towarowych) pod adresem http://www.ibm.com/legal/copytrade.shtml.

Intel jest znakiem towarowym lub zastrzeżonym znakiem towarowym Intel Corporation lub przedsiębiorstw podporządkowanych Intel Corporation w Stanach Zjednoczonych i w innych krajach. Linux jest zastrzeżonym znakiem towarowym Linusa Torvaldsa w Stanach Zjednoczonych i/lub w innych krajach. Microsoft Windows jest znakiem towarowym Microsoft Corporation w Stanach Zjednoczonych i/lub w innych krajach.

PN: CF3ELML

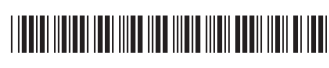